# **WebSphere**® Lombardi Edition

**Version 7.2.0**

## **Quick Start Guide**

*This guide gets you started with a typical installation for WebSphere Lombardi Edition version 7.2.*

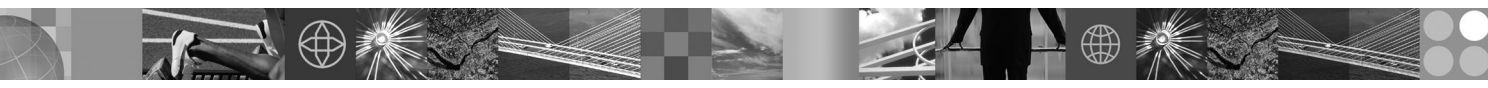

**National language version:** To obtain the Quick Start Guide in other languages, access the PDF files on the Quick Start CD.

## **Product overview**

WebSphere Lombardi Edition is a business process management (BPM) offering for building and managing process applications. Lombardi has a single comprehensive environment for process design, execution, monitoring, and optimization, and is specifically designed to make it easy for process owners and business users to engage directly in the improvement of their business processes.

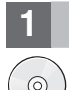

## **1 Step 1: Access your software and documentation**

If you download your product from Passport Advantage®, follow the instructions in the download document for your platform:

- AIX<sup>®</sup> on POWER<sup>®</sup>:<http://www.ibm.com/support/docview.wss?uid=swg24028645>
- v Solaris on SPARC:<http://www.ibm.com/support/docview.wss?uid=swg24028665>
- v Linux:<http://www.ibm.com/support/docview.wss?uid=swg24027951>
- v Windows:<http://www.ibm.com/support/docview.wss?uid=swg24027952>

This product offering includes:

- Quick Start CD
- WebSphere<sup>®</sup> Lombardi Edition Version 7.2.0.

For complete documentation, including installation instructions, see the Lombardi product documentation page: <http://www.ibm.com/software/integration/lombardi-edition/library/documentation/>

## **2 Step 2: Evaluate your hardware and system configuration**

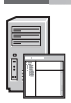

See the detailed system requirements document for your platform at [http://www.ibm.com/software/integration/lombardi](http://www.ibm.com/software/integration/lombardi-edition/requirements/)[edition/requirements/](http://www.ibm.com/software/integration/lombardi-edition/requirements/)

## **3 Step 3: Review the base architecture**

Read an overview of the typical Lombardi architecture at [http://publib.boulder.ibm.com/infocenter/wle/v7r2/topic/](http://publib.boulder.ibm.com/infocenter/wle/v7r2/topic/com.ibm.wle.doc/planning/topic/teamworks_introduction.html) [com.ibm.wle.doc/planning/topic/teamworks\\_introduction.html](http://publib.boulder.ibm.com/infocenter/wle/v7r2/topic/com.ibm.wle.doc/planning/topic/teamworks_introduction.html)

## **4 Step 4: Install and configure Lombardi Process Center**

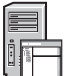

- Install and configure Lombardi Process Center using the following instructions:
- 1. Read the release notes at<http://publib.boulder.ibm.com/infocenter/wle/v7r2/index.jsp>
- 2. Follow the installation and configuration instructions for your platform and preferred method.
	- v To install and configure Process Server using automation or using the user interface, see the Lombardi product documentation page at<http://www.ibm.com/software/integration/lombardi-edition/library/documentation/>
	- v To quickly install Lombardi Process Center on Windows with an embedded DB2® Express® database, see *Express Installation and Configuration Guide* at [ftp://public.dhe.ibm.com/software/integration/lombardi-edition/](ftp://public.dhe.ibm.com/software/integration/lombardi-edition/WebSphere_Lombardi_Edition-7.2.0-Express_Installation_and_Configuration_Guide.pdf) WebSphere Lombardi Edition-7.2.0-Express\_Installation\_and\_Configuration\_Guide.pdf

## **5 Step 5: Install and configure the runtime environment**

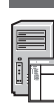

Install and configure Lombardi servers in a runtime environment for staging, test, or production purposes according to the instructions for your platform and preferred method. For more information, see the Lombardi product documentation page at<http://www.ibm.com/software/integration/lombardi-edition/library/documentation/>

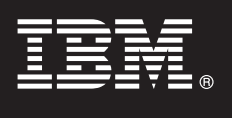

#### **6 Step 6: Install and configure Lombardi Authoring Environment**

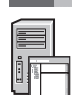

To create process models, implement the process steps, and share your work in a central repository, install Lombardi Authoring Environment. For instructions, see *WebSphere Lombardi Edition 7.2.0 Installation and Configuration Guide* at [ftp://public.dhe.ibm.com/software/integration/lombardi-edition/WebSphere\\_Lombardi\\_Edition-7.2.0-](ftp://public.dhe.ibm.com/software/integration/lombardi-edition/WebSphere_Lombardi_Edition-7.2.0-Authoring_Environment_Installation_and_Configuration_Guide.pdf) Authoring Environment Installation and Configuration Guide.pdf

#### **More information**

- **?** For more information, see the following resources:
	- v Software support is just a click away at [http://www.ibm.com/support/entry/portal/Overview/Software/WebSphere/](http://www.ibm.com/support/entry/portal/Overview/Software/WebSphere/WebSphere_Lombardi_Edition) [WebSphere\\_Lombardi\\_Edition](http://www.ibm.com/support/entry/portal/Overview/Software/WebSphere/WebSphere_Lombardi_Edition)
	- The IBM<sup>®</sup> WebSphere Lombardi user community enables customers to interact with each other, to answer questions and get help:<http://wiki.lombardi.com/display/commwiki/COMMUNITY+HOME>

IBM, the IBM logo, and ibm.com® are trademarks or registered trademarks of International Business Machines Corp., registered in many jurisdictions worldwide. Other product and service names might be trademarks of IBM or ot companies. A current list of IBM trademarks is available on the Web at ["Copyright and trademark information"](http://www.ibm.com/legal/copytrade.shtml) www.ibm.com/legal/copytrade.shtml

IBM WebSphere Lombardi Edition 7.2.0 Licensed Materials - Property of IBM. © Copyright IBM Corp. 2010. U.S. Government Users Restricted Rights - Use, duplication or disclosure restricted by GSA ADP Schedule Contract with I

Part Number: CF2VCML

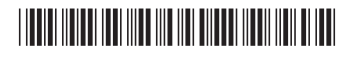